# **ООО «Центр Техавтоматика»**

 **Код ОКП 42 2212 6 «УТВЕРЖДАЮ» Директор ООО «Центр Техавтоматика» \_\_\_\_\_\_\_\_\_\_\_\_\_\_\_Коренев А.Г. «\_\_\_» \_\_\_\_\_\_\_\_\_\_\_\_\_\_\_2014 г.**

# **Система измерительная температурного контроля элеваторов «Терм-12» (ИСТКЭ «Терм-12»)**

**4222-001-75854791-09 РЭ**

**Руководство по эксплуатации**

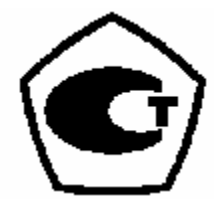

**Новосибирск 2014 год**

# **СОДЕРЖАНИЕ**

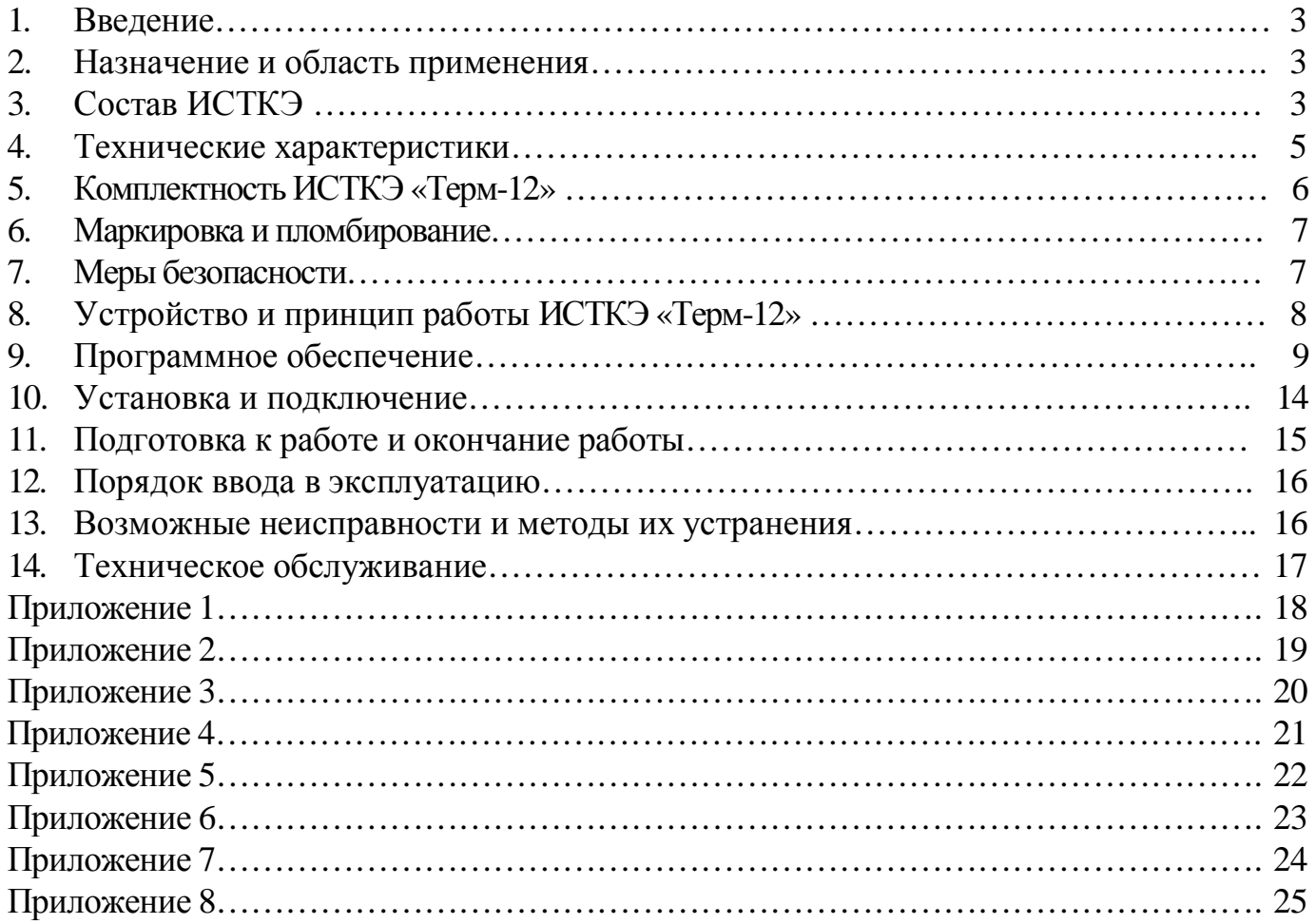

### **1. ВВЕДЕНИЕ**

Настоящее руководство по эксплуатации (РЭ) предназначено для изучения принципа действия, обеспечения ввода в эксплуатацию, проверки технического состояния и технического обслуживания устройства Системы измерительной температурного контроля элеваторов «Терм-12» (далее ИСТКЭ).

В состав эксплуатационной документации входят:

- 1) Руководство по эксплуатации 4222-001-75854791-09 РЭ.
- 2) Методика поверки 4222-001-75854791-09 МП.
- 3) Формуляр ИСТКЭ 4222-001-75854791-09 ФО;

Перечень обозначений и сокращений, используемых в настоящем РЭ:

ИСТКЭ – измерительная система температурного контроля элеваторов;

СПО – специальное программное обеспечение;

ПК – персональный компьютер;

ТС – термометр сопротивления.

## **2. НАЗНАЧЕНИЕ И ОБЛАСТЬ ПРИМЕНЕНИЯ**

ИСТКЭ «Терм-12» предназначена для многоканального измерения температуры зернопродуктов, хранящихся в силосах элеваторов.

Область применения системы – предприятия зерноперерабатывающей промышленности.

# **3. ПРИНЦИП ДЕЙСТВИЯ И СОСТАВ ИСТКЭ «ТЕРМ-12»**

Принцип действия ИСТКЭ основан на измерении сопротивления термометров сопротивления (ТС), встроенных в термоподвеску силоса элеватора, и его преобразовании в температуру с учетом номинальной статической характеристики ТС.

Значения сопротивления ТС определяются в соответствии с законом Ома путем измерения разности потенциалов точек подключения ТС, возникающей при пропускании контрольного тока через каждый термометр сопротивления.

ИСТКЭ представляет собой трехуровневую систему, см. Рис.1:

− первый, нижний уровень состоит из термоподвесок, погружаемых в измеряемую среду;

− второй уровень ИСТКЭ составляют блоки измерительные БИ-12, измеряющие потенциалы точек подключения ТС. К одному БИ-12 могут подключаться до 12 термоподвесок;

- третий, верхний уровень ИСТКЭ образует блок связи и управления БСУ, который считывает информацию с БИ-12, блок связи БС, служащий преобразователем интерфейсов RS232/RS422 для передачи данных от БСУ к персональному компьютеру (ПК), собственно ПК с операционной системой, 32-разрядными  $OC$ семейства Microsoft совместимой  $\mathbf{c}$ Windows. поддерживающими интерфейс прикладного программирования Win32API и установленным специальным программным обеспечением «Терм-12» (СПО). Подключение блоков БИ-12 к БСУ осуществляется по специализированной шестипроводной шине, выбор БИ-12 для опроса происходит по уникальному адресу, присвоенному каждому блоку

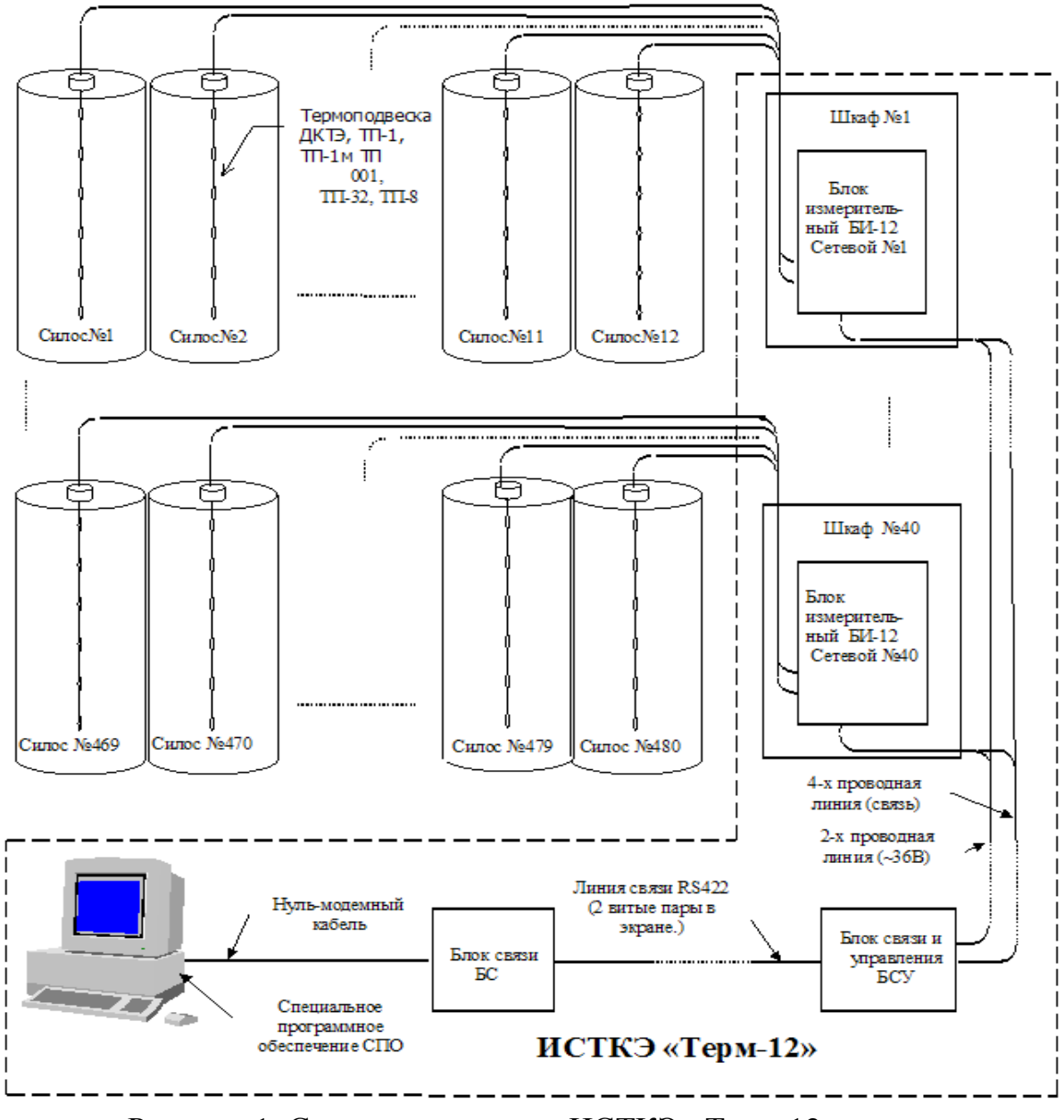

Рисунок 1. Структурная схема ИСТКЭ «Терм-12»

качестве датчиков температуры в термоподвесах используются  $3.1 B$ термометры сопротивления (TC) с HCX 50M и HCX 53M по ГОСТ Р 8.625, максимальное число (ТС) в каждой термоподвеске - 6 шт. В качестве термоподвесок могут быть использованы термоподвески типов ДКТЭ, ТП-1, ТП-1м, ТП-001, ТП-8, ТП-32. К каждому блоку БИ-12 могут быть  $\overline{4}$ 4222-001-75854791-09 P<sub>3</sub>

подключены одновременно термоподвески любого типа из перечисленных в любых комбинациях общим количеством до 12шт.

3.2 Используемый ПК должен иметь:

− как минимум один интерфейс для подключения блока БС, соответствующий спецификации EIA/TIA-232C (далее – интерфейс RS-232C);

− для установки и использования СПО необходимо не менее 100 Мбайт свободного дискового пространства.

## **4. ТЕХНИЧЕСКИЕ ХАРАКТЕРИСТИКИ ИСТКЭ «ТЕРМ-12»**

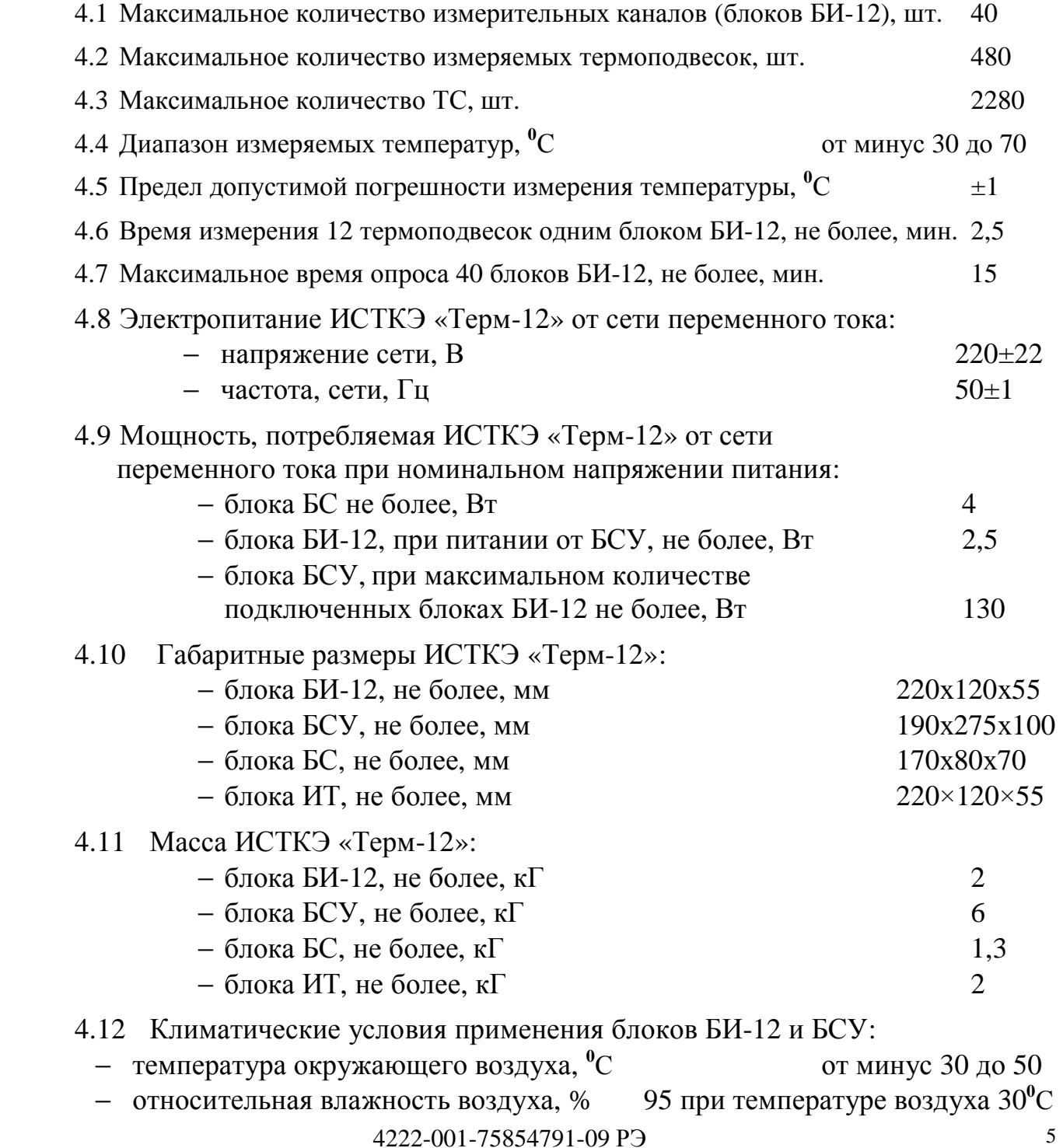

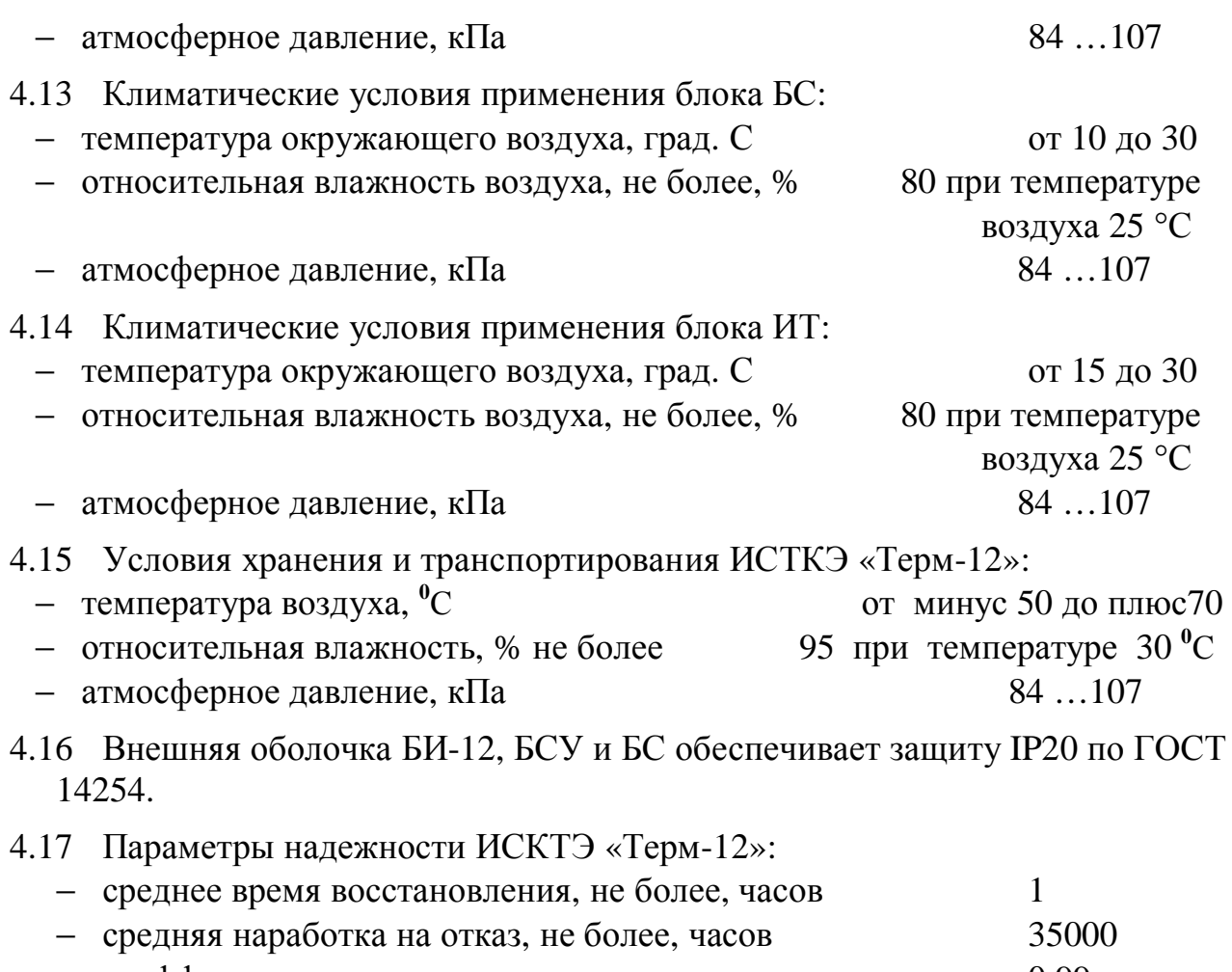

− коэффициент готовности, не менее 0,99. − средний срок службы, не менее, лет 10

# **5. КОМПЛЕКТНОСТЬ ИСТКЭ «ТЕРМ-12»**

Комплект поставки должен соответствовать указанному в Таблице 1.

Таблица 1

| Наименование, тип элемента                                       | Кол-во                  |
|------------------------------------------------------------------|-------------------------|
| Блок измерительный БИ-12                                         | от 1 до 40 <sup>1</sup> |
| Блок связи и управления БСУ                                      |                         |
| Блок связи БС                                                    |                         |
| Имитатор термоподвесок ИТ                                        |                         |
| Комплект соединительных кабелей для поверки                      |                         |
| СПО для ПЭВМ на CD - носителе                                    |                         |
| «Система измерительная температурного контроля элеваторов «Терм- |                         |
| 12». Формуляр 4222-001-75854791-09 ФО                            |                         |
| «Система измерительная температурного контроля элеваторов «Терм- |                         |
| 12». Руководство по эксплуатации 4222-001-75854791-09 РЭ         |                         |
| «Система измерительная температурного контроля элеваторов «Терм- |                         |
| 12» (ИСТКЭ «Терм-12»). Методика поверки 4222-001-75854791-09 МП  |                         |

 $\mathbf{1}$  $1$  Согласовывается с заказчиком

 $^2$  Поставляется по требованию заказчика

#### **6. МАРКИРОВКА И ПЛОМБИРОВАНИЕ**

6.1 На блоках ИСТКЭ предприятием-изготовителем нанесена следующая маркировка:

- на блоке БСУ: на передней боковой стороне (где расположены кабельные муфты) над левой муфтой находится маркировочная табличка с надписью «RS 422», в правой части над питающим кабелем от сети находится маркировочная табличка с надписью «Питание ~220V», у винта заземления - маркировочная табличка с надписью «Заземление» и знаком заземления, на левой боковой поверхности БСУ - маркировочная табличка со следующей информацией: наименование, заводской номер, год и месяц выпуска, напряжение и частота сети, потребляемая мощность, справа от маркировочной таблички находится знак утверждения типа;

− на блоке БИ-12: на боковой поверхности, где расположен разъем Х1 (РС10ТВ), должна быть маркировочная табличка со следующей информацией: наименование и его сетевой номер подключения к БСУ, заводской номер, год и месяц выпуска, значение Rэт – величины сопротивления опорного прецизионного резистора и значение Baud – скорости обмена, напряжение и частота сети, потребляемая мощность, справа от маркировочной таблички находится знак утверждения типа;

− на блоке БС должна быть маркировочная табличка со следующей информацией: наименование, заводской номер, год и месяц выпуска, напряжение и частота сети, потребляемая мощность, справа от маркировочной таблички находится знак утверждения типа.

− на имитаторе термоподвесок ИТ нанесена табличка со следующей информацией: наименование, заводской номер, год и месяц выпуска..

6.2 Защита от несанкционированного доступа внутрь блоков обеспечена предприятием-изготовителем путем пломбирования корпусов блоков. Пломбирование производится нанесением оттиска ОТК предприятияизготовителя на один из винтов корпуса.

# **7. МЕРЫ БЕЗОПАСНОСТИ**

- 7.1 В ПК, блоках БСУ и БС используется опасное для жизни напряжение 220 В частотой 50 Гц.
- 7.2 Защита от поражения электрическим током соответствует классу 0I по ГОСТ 12.2.007.0.
- 7.3 Блоки БСУ и БС ИСТКЭ «Терм-12», металлические корпусы шкафов, в которые смонтированы БИ-12 должны быть заземлены.
- 7.4 ИСТКЭ «Терм-12» должна обслуживаться персоналом, имеющим квалификационную группу по технике безопасности при эксплуатации электроустановок не ниже II.

# 8. УСТРОЙСТВО И ПРИНЦИП РАБОТЫ ИСТКЭ «ТЕРМ-12»

8.1 Все составляющие компоненты ИСТКЭ соединяются между собой согласно структурной схеме (п.3.2) и схеме соединений (Приложение 1).

8.2. Блоки измерительные БИ-12 размещаются в надсилосном помещении в металлических шкафах со степенью защиты от внешних воздействий не хуже ІР54. В этих же шкафах раположены клеммные соединительные колодки, к которым подключены методом пайки с одной стороны кабели от термоподвесок, с другой – жгуты с разъемами РС50ТВ для присоединения к разъемам БИ-12. Блок измерительный БИ-12 имеет в своём составе генератор постоянного тока, коммутаторы тока, 16 - разрядный АЦП, управляющую схему на 16-разрядном однокристальном микроконтроллере, блок питания и схему интерфейса с оптической гальванической развязкой. При появлении питающего напряжения, БИ-12 осуществляет следующие действия:

> $\equiv$ измеряет потенциалы точек подключения ТС каждой из двенадцати термоподвесок, поочередно пропуская контрольный ток кажлый TC. циклически,  $\mathbf{B}$ последовательности:  $R1$ yepe<sub>3</sub> термоподвески №1, R2 термоподвески №1, ..., R6 термоподвески №1, R1 термоподвески №2, ..., R6 термоподвески №12, R1 термоподвески №1, и так далее, пока подано напряжение питания. Здесь R1 - нижний TC термоподвески, ... R6 - верхний;

> $\equiv$ накапливает информацию в буфере и по запросу ПК передает ее интерфейс с гальванической развязкой в цифровом через посредством БСУ в ПК для дальнейшей обработки при помощи  $CTIO$ .

Все измерительные блоки подключаются параллельно к одной общей для всех четырехпроводной линии связи и одной общей для всех двухпроводной линии электропитания.

Габаритный чертеж блока БИ-12 приведен в Приложении 2, а цоколевка разъемов - в Приложении 3.

8.3. Блок связи и управления БСУ размещают в металлическом шкафу со степенью защиты от внешних воздействий не хуже IP54, и обеспечивают электропитанием. **ECY** реализован  $\mathbf{c}$ использованием 8-разрядного микроконтроллера. БСУ содержит коммутатор переменного тока для подачи измерительные блоки, напряжения питания на интерфейс RS-422  $\mathbf{c}$ гальванической развязкой для связи с ПЭВМ через БС, токовый интерфейс с гальванической развязкой для связи с измерительными блоками БИ-12 по четырехпроводной линии связи. При получении первого же форматного запроса от ПК со стороны БС, БСУ подает питающее напряжение по двухпроводной линии на блоки БИ-12, транслирует запросы ПК из физического формата RS-422 в сторону блоков измерительных, преобразуя их в токовый формат, а также ответы БИ-12 в сторону ПК с обратным преобразованием формата. При отсутствии запросов со стороны ПК в течение более чем 20 минут, БСУ отключает питающее

напряжение от блоков БИ-12. Габаритный чертеж и расположение клеммных соединителей в блоке БСУ приведены в Приложении 4.

8.4. Блок связи БС преобразует формат запросов RS232С со стороны ПЭВМ в формат RS422 в сторону БСУ и осуществляет обратное преобразование для ответных данных.

8.5. Основные функции ИСТКЭ Терм-12 осуществляются СПО. После запуска, СПО осуществляет последовательный опрос всех описанных в файле конфигурации блоков БИ-12, получая накопленные в их буферах данные, рассчитывает и отображает на экране монитора температуры ТС термоподвесок в виде строк таблицы, столбцы которой слева направо содержат: 1. Сетевой номер блока БИ-12; 2. Номер входа блока БИ-12 (порядковый номер термоподвески, с 1 по 12, подключенной к блоку); 3. Технологический номер силоса, в котором находится эта термоподвеска; 4. Температуры датчиков термоподвески слева направо через пробелы: t6 (верхнего), t5, … t2, t1 (нижнего). После выполнения измерений СПО автоматически создает файл результатов измерений. Проверка целостности и подлинности исполняемых компонентов СПО, подлежащих метрологическому контролю, обеспечивается путем вычисления для компонентов СПО значений хэш-функции MD5 и сравнения этих значений с эталонными, приведенными в формуляре ИСТКЭ 4222-001-75854791-09 ФО.

8.6. Имитатор термоподвесок ИТ служит для проведения поверки и приемосдаточных, периодических, типовых испытаниий. Схема ИТ приведена в приложении 8.

### **9. ПРОГРАММНОЕ ОБЕСПЕЧЕНИЕ**

9.1 Установка и удаление СПО ИСТКЭ «Терм-12»

Установка СПО производится копированием файла tmsw\_v1.exe (исполняемый файл программы) и файла config.tcl (текстовый файл конфигурации) в любой отдельный каталог файловой системы, например, C:\Term12\. При работе программы в этот каталог будут автоматически записываться файлы с результатами измерений. Удаление программы производится удалением этого каталога.

### 9.2 Работа СПО

Перед запуском СПО необходимо отредактировать файл конфигурации с помощью текстового редактора (например, приложения «Блокнот»). Структура файла конфигурации описана в п.8.3. При запуске исполняемого файла программы автоматически начинается процесс измерений. Ход процесса измерений отображается в рабочем окне программы. Диагностические сообщения отображаются в заголовке рабочего окна программы. По окончании измерений создаётся текстовый файл результатов измерений. Название файла соответствует дате и времени создания в формате: «ГГГГ-ММ-ДД-ЧЧ-ММ.tm», где ГГГГ – год, ММ – месяц, ДД – день, ЧЧ – часы, ММ – минуты создания файла измерений. Структура файла результатов описана в п.8.4. Пример окна

программы для ИСТКЭ, в состав которой входит только один БИ-12, приведен ниже. Столбцы таблицы слева направо содержат: 1. «Блок» сетевой номер блока БИ-12; 2. «Канал» - номер входа блока БИ-12 (порядковый номер термоподвески, с 1 по 12, подключенной к блоку); 3. «Силос» - технологический номер силоса, в котором находится эта термоподвеска; 4. Температуры ТС термоподвески слева направо: t6, t5, …  $t2$ , t1.

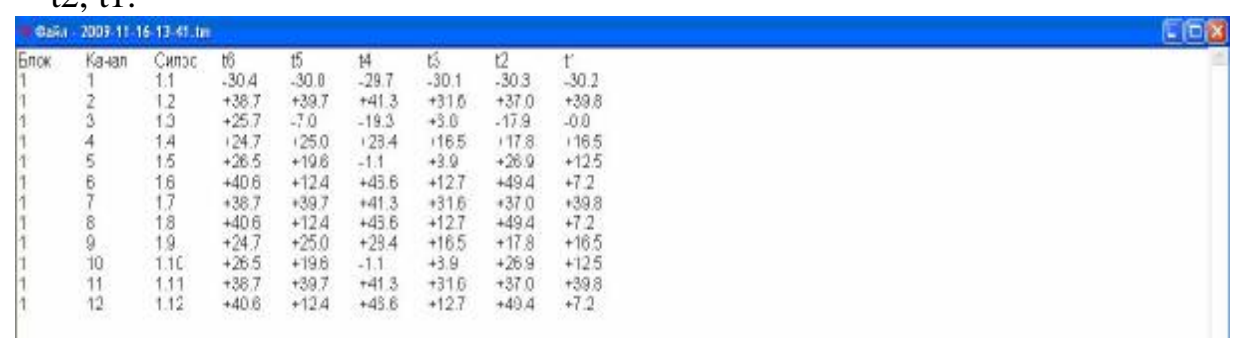

9.3 Структура файла конфигурации

Текстовый файл конфигурации содержит параметры оборудования, с которым работает программа.

9.3.1 Первая группа параметров описывает порядок подключения термоподвесок к измерительным блокам в формате:

array set config {

```
 нб { тн тн тн тн тн тн тн тн тн тн тн тн }
```

```
 нб { тн тн тн тн тн тн тн тн тн тн тн тн }
```
}

где

...

нб – сетевой номер блока БИ-12 (указан на маркировочной таблице на боковой поверхности БИ-12);

тн - технологическое название (номер) силоса, в котором находится термоподвеска, текст, не содержащий пробелов.

Каждому блоку должно быть сопоставлено 12 термоподвесок. Если к блоку подключается меньшее число термоподвесок, то вместо технологического названия отсутствующих термоподвесок используется специальное обозначение - {}.

Пример:

}

array set config {

 1 { 1.1 1.2 1.3 {} 1.5 1.6 1.7 1.8 1.9 1.10 1.11 1.12 } 2 { 2.1 2.2 2.3 2.4 2.5 2.6 2.7 {} {} 2.10 2.11 2.12 }

В этом примере к измерительному блоку БИ-12 с сетевым номером 1 подключены термоподвески силосов с технологическими номерами:

- к входу №1 блока – термоподвеска силоса с технологическим номером 1.1;

- к входу №2 блока – термоподвеска силоса с технологическим номером 1.2;

- к входу №3 блока – термоподвеска силоса с технологическим номером 1.3;

- к входу №4 блока – термоподвеска не подключена;

…

- к входу №12 блока – термоподвеска силоса с номером 1.12.

К измерительному блоку БИ-12 с сетевым номером 2 подключены термоподвески силосов с технологическими номерами:

- к входу №1 блока – термоподвеска силоса с технологическим номером 2.1;

- к входу №2 блока – термоподвеска силоса с технологическим номером 2.2;

- к входу №8 и №9 блока – термоподвески не подключены;

…

…

- к входу №12 блока – термоподвеска силоса с номером 2.12.

9.3.2 Вторая группа параметров содержит служебные настройки программы в формате:

```
array set param {
```

```
 com_port нп
 errors_b пб
 errors_t пд
 font шт
 sleep вц
 speed сп
```
}

Где:

- нп - название порта последовательного обмена ПК (com1, com2 и т.д.), к которому подключен блок связи БС;

- пб - количество попыток установить связь с блоком;

- пд - количество попыток получить данные;

- шт - шрифт для текста в окне программы (в формате {название размер});

- вц - время цикла обмена данными (в миллисекундах);

- сп - скорость порта последовательного обмена, бод.

Пример:

```
array set param { 
   com_port com1 
  errors<sub>b</sub> 5
  errors t 5
   font {courier 18} 
   sleep 600 
   speed 4800 
}
```
9.3.3 Третья группа параметров задаёт:

9.3.3.1 список подключенных термоподвесок с внутренней схемой, аналогичной термоподвескам типа ТП-001, ТП-8, ТП-32, в формате:

```
set new { 
тн тн тн
… 
тн тн
}
```
Где тн - технологическое название (номер) силоса, в котором находится термоподвеска типа ТП-001, ТП-8, ТП-32.

Количество тн в строке - произвольное. Остальные подключенные термо-подвески, по умолчанию, считаются термоподвесками с внутренней схемой аналогичной термоподвескам типа ДКТЭ, ТП-1, ТП-1м.

9.3.3.2 список подключенных термоподвесок, ТС с НСХ 50М, в формате: array set tres { тн 50.0 … тн 50.0 }

Где тн - технологическое название (номер) силоса, в котором находится термоподвеска с ТС, имеющими НСХ 50М. В каждой строке может быть описание только одной термоподвески. Остальные подключенные термоподвески, по умолчанию, считаются термоподвесками с ТС НСХ 53М.

9.4 Структура файла результатов

Текстовый файл результатов содержит значения измеренных напряжений и рассчитанных температур в формате:

array set data {

```
тн {{ин} {т6 т5 т4 т3 т2 т1}} 
тн {{ин} {т6 т5 т4 т3 т2 т1}} 
... 
тн {{ин} {т6 т5 т4 т3 т2 т1}} 
} 
Где:
```
- тн - технологическое название (номер) силоса, в котором находится термоподвеска;

- ин - измеренные напряжения (6 групп по 8 чисел в hex-формате);

- т6…т1 - температуры ТС термоподвески, №6 (верхний) … №1 (нижний). Значение температуры -999 обозначает невозможность вычисления температуры из-за неисправности термоподвески.

9.5 Специальное программное обеспечение СПО ИСТКЭ «Терм- $12$ » содержит 2 программных модуля, подлежащих метрологическому контролю, в соответствии с рекомендациями МИ 2891.

 $C<sub>II</sub>O$ Подтверждение целостности  $\overline{M}$ подлинности ИСТКЭ. обеспечивается методом расчета для исполняемых файлов значений хэшфункции MD5 (спецификация RFC-1321).

Перечень компонентов СПО ИСТКЭ, подлежащих метрологическому контролю и соответствующие значения хэш-функции приведены в Таблице 2.

Таблина 2.

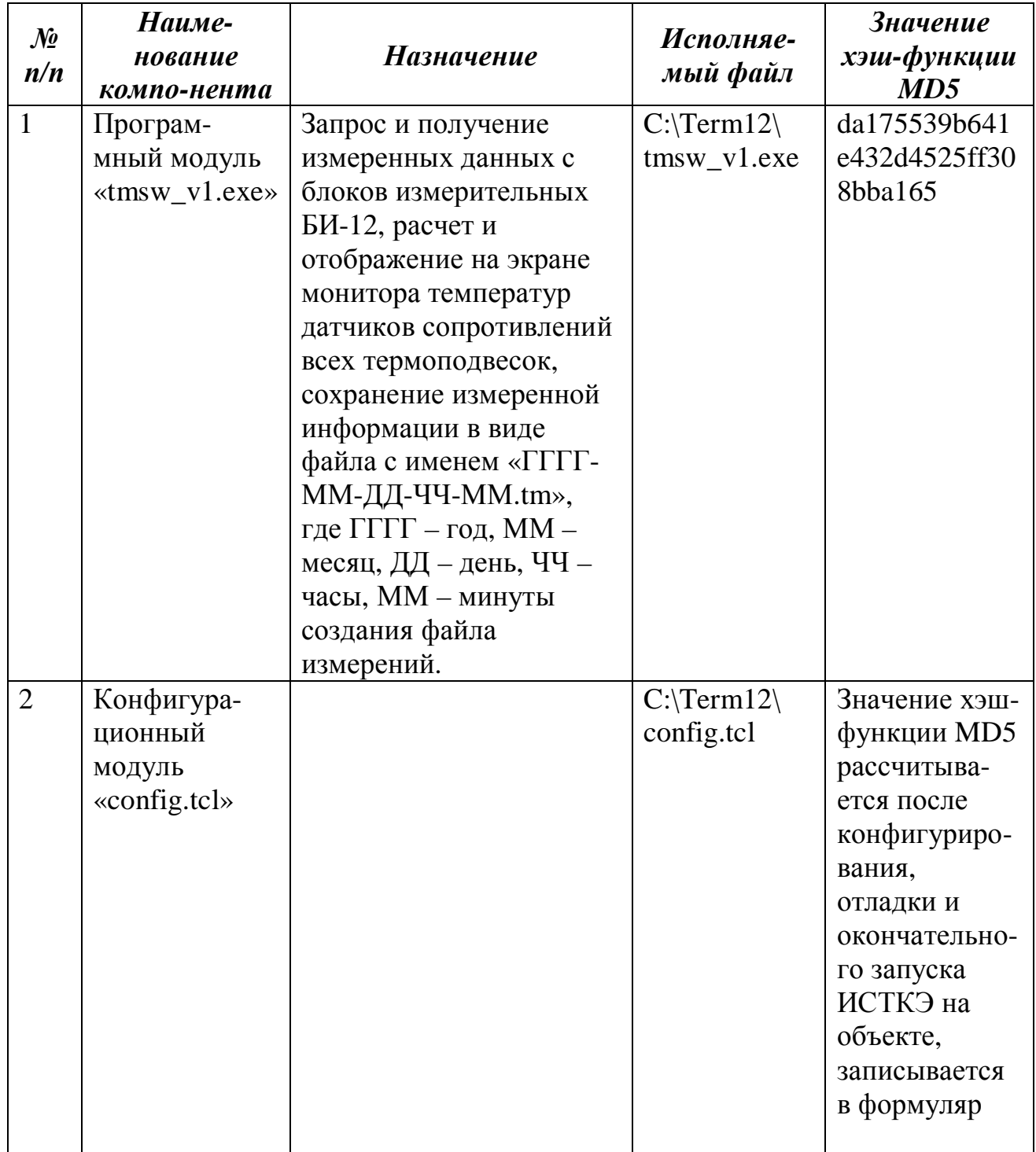

- 10.1 Распаковать ИСТКЭ в сухом помещении. После транспортирования ИСТКЭ при температуре более низкой, чем минус 10°С предварительно выдержать его в упаковке в рабочих условиях эксплуатации в течение 12 часов.
- 10.2 Проверить комплектность поставки согласно формуляра устройства 4222-001-75854791-09 ФО.
- 10.3 Провести внешний осмотр ИСТКЭ и убедиться в отсутствии механических повреждений.
- 10.4 Произвести монтаж блоков БИ-12 в металлические шкафы со степенью защиты не хуже IP54, размерами не менее 500х400х100мм. Каждый шкаф должен иметь, кроме блока БИ-12, соединительные клеммные колодки для монтажа пайкой, например, типа 3ПС6-10, в количестве не менее 13 штук, на которые монтируются посредством пайки 2 жгута соединительных с разъемом РС50ТВ и один жгут с разъемом РС10ТВ для присоединения блока БИ-12. Примерная схема размещения элементов внутри шкафа приведена в Приложении 5. Схема жгутов соединительных для приведенной схемы размещения приведен в Приложениях 6 и 7. Кроме того, каждый шкаф должен иметь в боковых стенках сальниковые кабельные вводы в количестве не менее 13 штук для ввода внутрь 12 подводящих кабелей от клеммных колодок 12 термоподвесок и одного кабеля питания и связи от БСУ. Эти кабели подключаются методом пайки на соединительные клеммные колодки внутри шкафов после монтажа шкафов в надсилосном помещении в непосредственной близости от термоподвесок. Каждый шкаф должен быть заземлен. Общие технические требования к установке и подключению согласно требований СНиП Ш-34-74 «Правила производства и приёмки работ. Системы автоматизации», требований «Правил устройства электроустановок» и требований проектной документации на конкретный объект.
- 10.5 Блок связи и управления БСУ монтируется в отдельный шкаф со степенью защиты не хуже IP54 размерами не менее 300х300х150мм. Шкаф должен быть заземлен, иметь в нижней боковой стенке сальниковые кабельные вводы в количестве не менее 3 штук для ввода внутрь одного кабеля питания и связи к блокам БИ-12, одного кабеля связи RS422 к блоку связи БС и одного кабеля электропитания блока БСУ. Кабели подключаются внутри БСУ на винтовые клеммные соединители согласно схеме соединений (Приложение 1) и расположению клеммных соединителей внутри БСУ (Приложение 4).
- 10.6 Кабель питания и связи от блока БСУ к блокам БИ-12 прокладывается в надсилосном помещении в соответствии с требованиями проектной документации на конкретный объект. Кабель должен удовлетворять следующим условиям:

- Максимальное сопротивление каждой жилы кабеля от БСУ до наиболее удаленного 

10.7 Блок связи БС располагается вблизи ПЭВМ. Кабелем нуль-модемным из комплекта поставки соединяется порт последовательного обмена ПК с разъемом X1 блока БС. Кабель связи БС - БСУ присоединяется к разъему Х2 блока БС. Распайка разъема Х2 БС (РС7ТВ гнездо) – согласно схемы соединений (Приложение 1). Подключение второго конца кабеля связи на клеммных соединительных колодках внутри БСУ - согласно схемы соединений (Приложение 1) и схемы расположения внутри БСУ (Приложение 4).

# 11. ПОДГОТОВКА К РАБОТЕ И ОКОНЧАНИЕ РАБОТЫ

- 11.1 Электропитание на блок связи и управления БСУ должно быть подано до начала работы с ИСТКЭ. Допускается подача электропитания на БСУ круглосуточно.
- 11.2 Включить ПК, дождаться загрузки ОС. Включить блок связи БС выключателем на передней панели БС. При этом индикатор включения блока БС (лампочка клавиши выключателя) должен светиться.
- 11.3 В рабочем каталоге СПО ИСТКЭ «Терм-12» проверить значения хэшфункций, запуская программу md5deep.exe, для чего в командной строке операционной системы ввести следующие команды:
	- $-$  "md5deep.exe tmsw\_v1.exe";
	- "md5deep.exe config.tcl";

Значение хэш-функции tmsw\_v1.exe должно быть такое:

da175539b641e432d4525ff308bba165.

Значение хэш-функции config.tcl должно быть таким, какое указано в формуляре на ИСТКЭ.

В случае несовпадения любой из величин хэш-функций с указанными необходимо обратиться на предприятие-изготовитель.

- 11.4 Запустить программу tmsw\_v1.exe. После получения данных от всех блоков измерительных БИ-12, в окне программы будут отображены температуры всех ТС всех термоподвесок системы, а в рабочий каталог файловой системы запишется файл с результатами измерений (п.8.2.).
- 11.5 При необходимости выключения ИСТКЭ, необходимо завершить выполнение задач, выполнить завершение работы ОС и затем отключить электропитание всех частей ИСТКЭ в следующей последовательности: электропитание ПК, затем электропитание БС.

# **12. ПОРЯДОК ВВОДА В ЭКСПЛУАТАЦИЮ**

- 12.1 При вводе ИСТКЭ в эксплуатацию, после конфигурирования и отладки системы, необходимо произвести расчет хэш-функции MD5 для конфигурационного файла config.tcl, о чем составляется акт и делается запись в п.14 формуляра 4222-001-75854791-09 ФО.
- 12.2 Кроме того, в формуляре 4222-001-75854791-09 ФО заполняется п.8 (свидетельство о приемке) и п.13 (сведения о первичной поверке)

# **13. ВОЗМОЖНЫЕ НЕИСПРАВНОСТИ И МЕТОДЫ ИХ УСТРАНЕНИЯ**

- 13.1 После запуска СПО автоматически выполняется диагностика связи с блоками БС и БСУ, при наличии неисправности в заголовке рабочего окна программы отображаются диагностические сообщения.
- 13.2 Перечень возможных неисправностей, которые могут быть устранены без обращения в специализированную организацию, и методы их устранения приведены в Таблице 3.

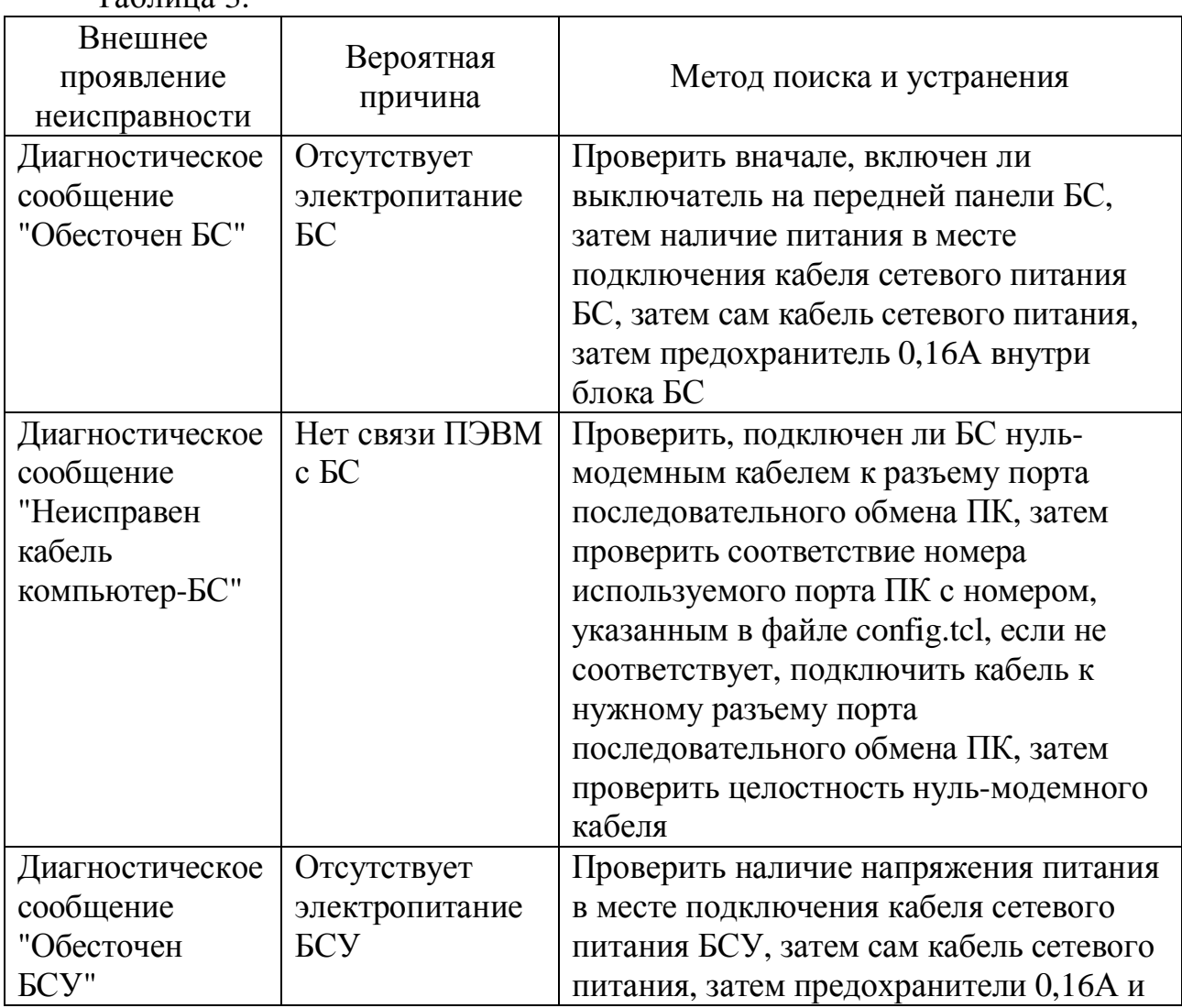

Таблица 3.

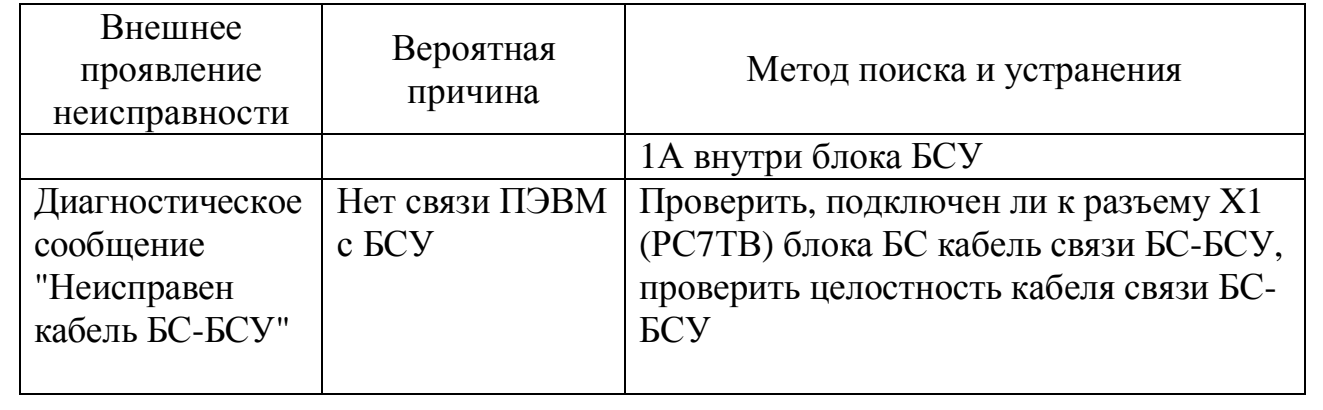

# **14. ТЕХНИЧЕСКОЕ ОБСЛУЖИВАНИЕ**

14.1 Виды работ по техническому обслуживанию ИСТКЭ «Терм-12» и периодичность их проведения указаны в таблице 4 Таблица 4.

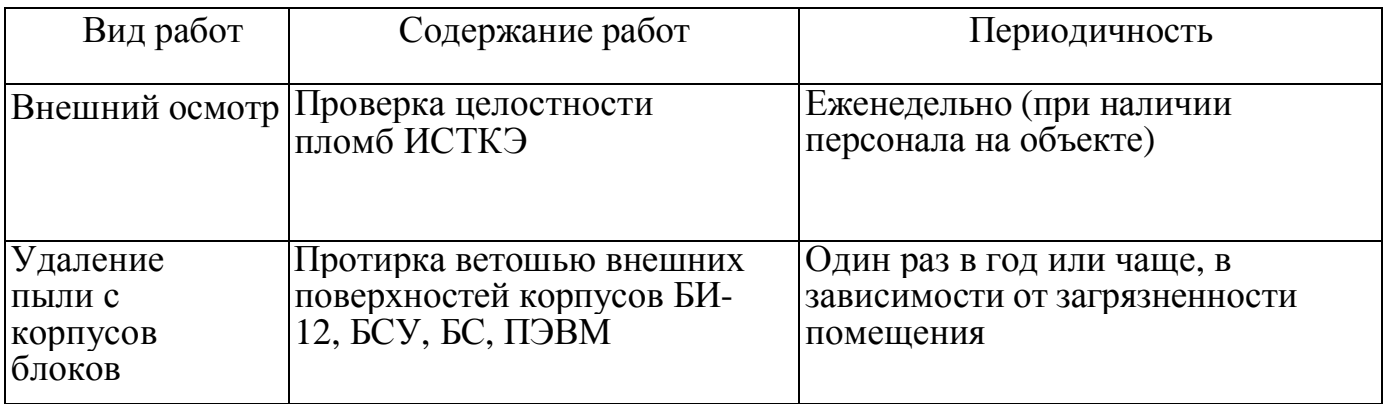

#### Схема соединений ИСТКЭ «ТЕРМ-12»

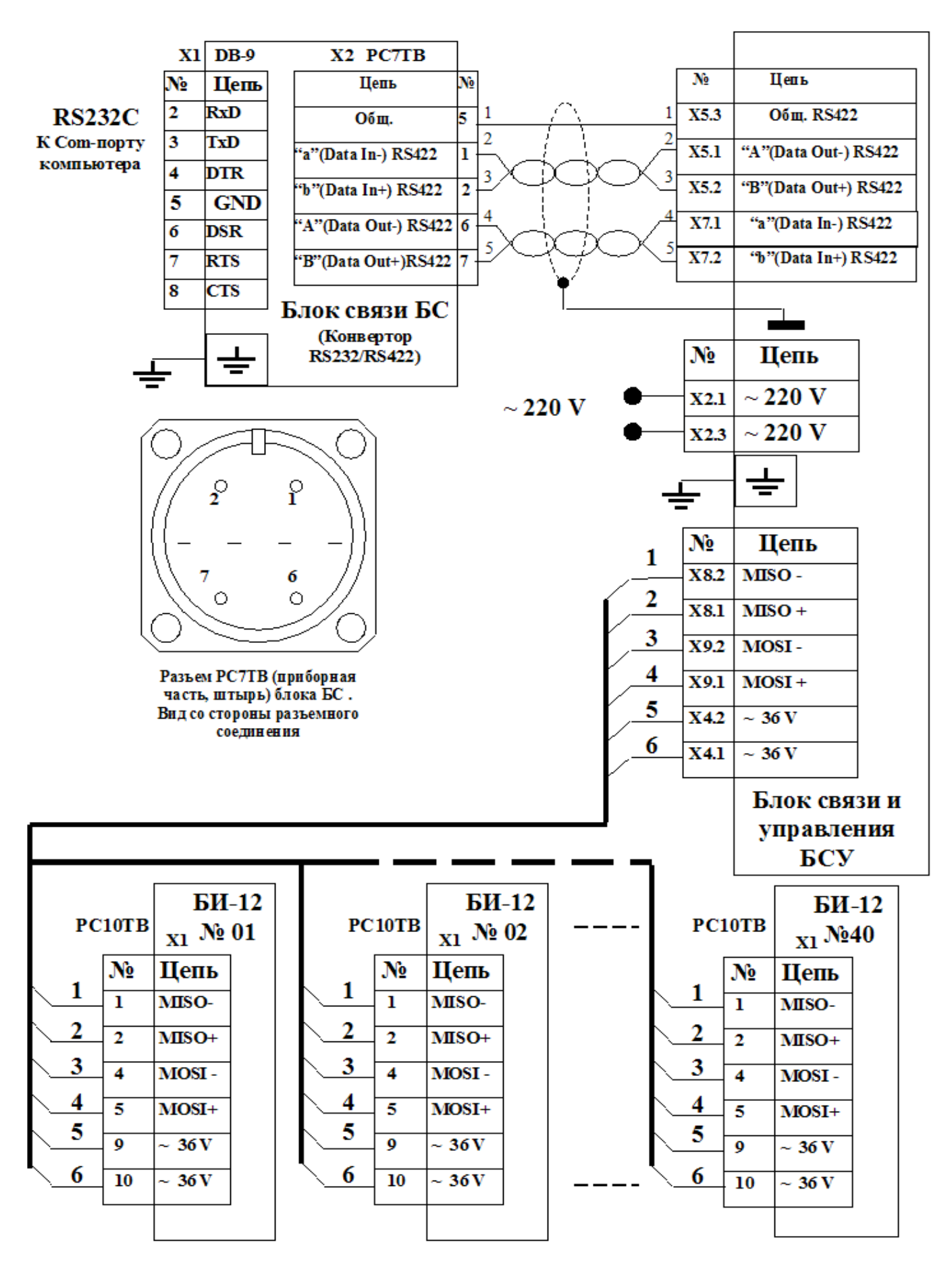

# Габаритные и присоединительные размеры БИ-12

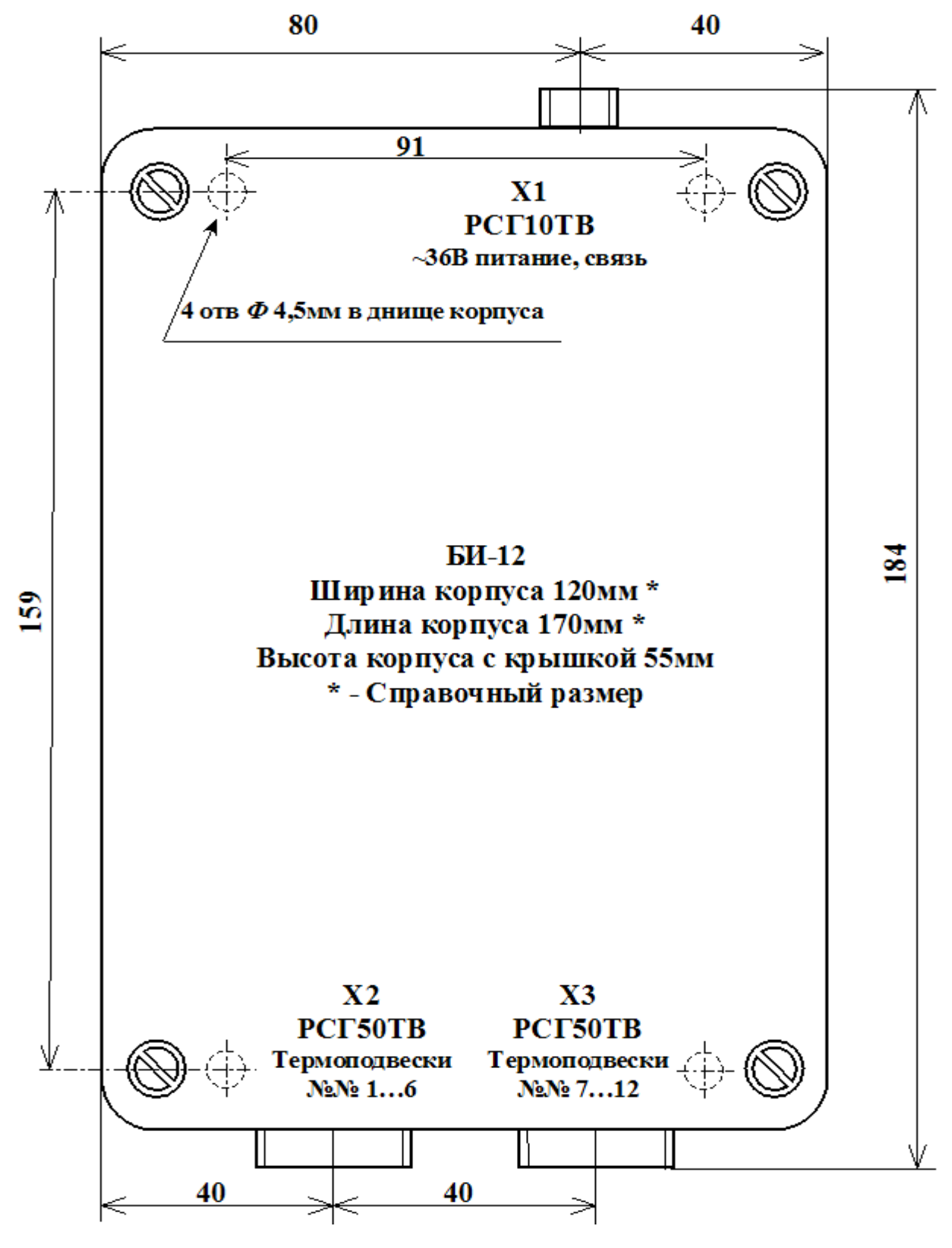

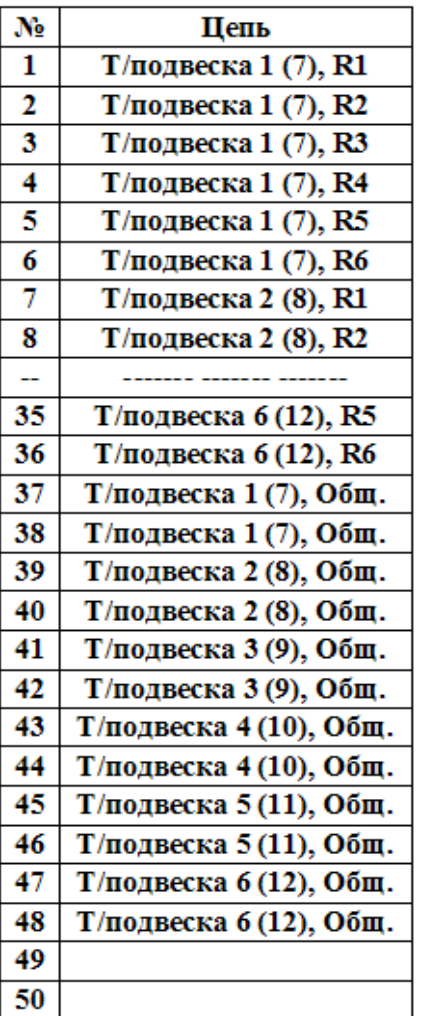

# Х2 (Х3) - РСГ50ТВ, приборная часть - штырь.

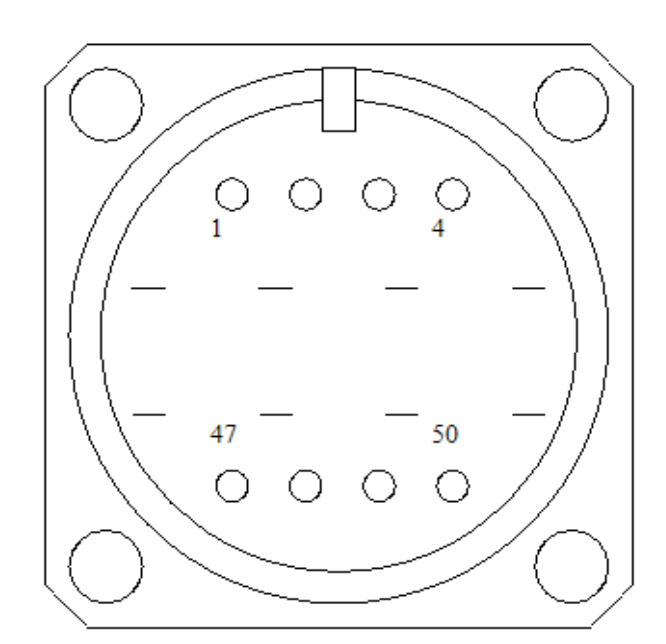

### Вид со стороны разъёмного соединения

# X1 - РСГ10ТВ, приборная часть - штырь.

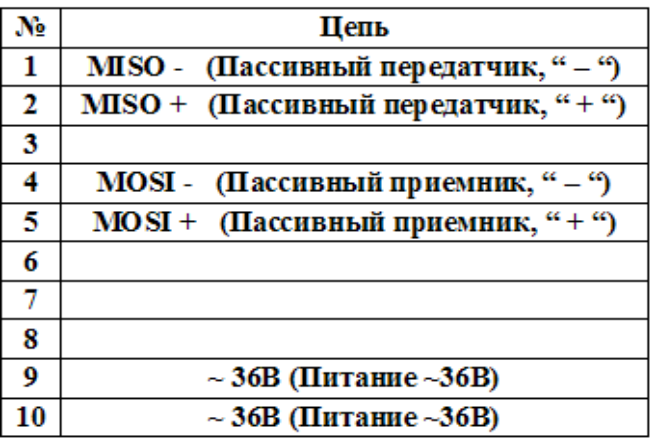

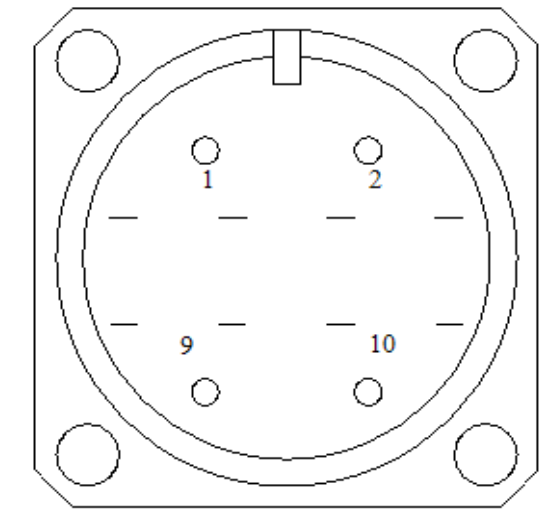

# Вид со стороны разъёмного соединения

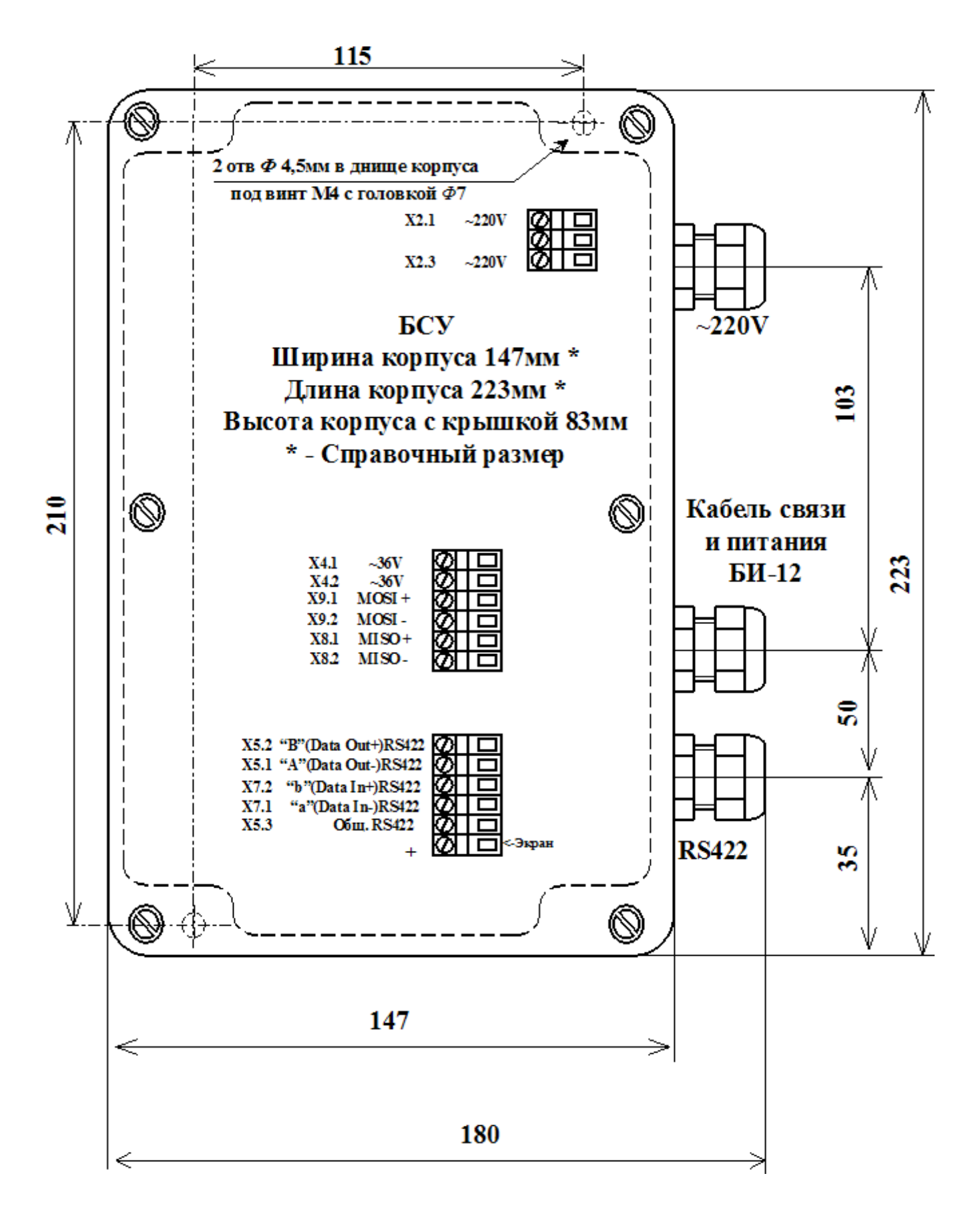

## Габаритные и присоединительные размеры БСУ

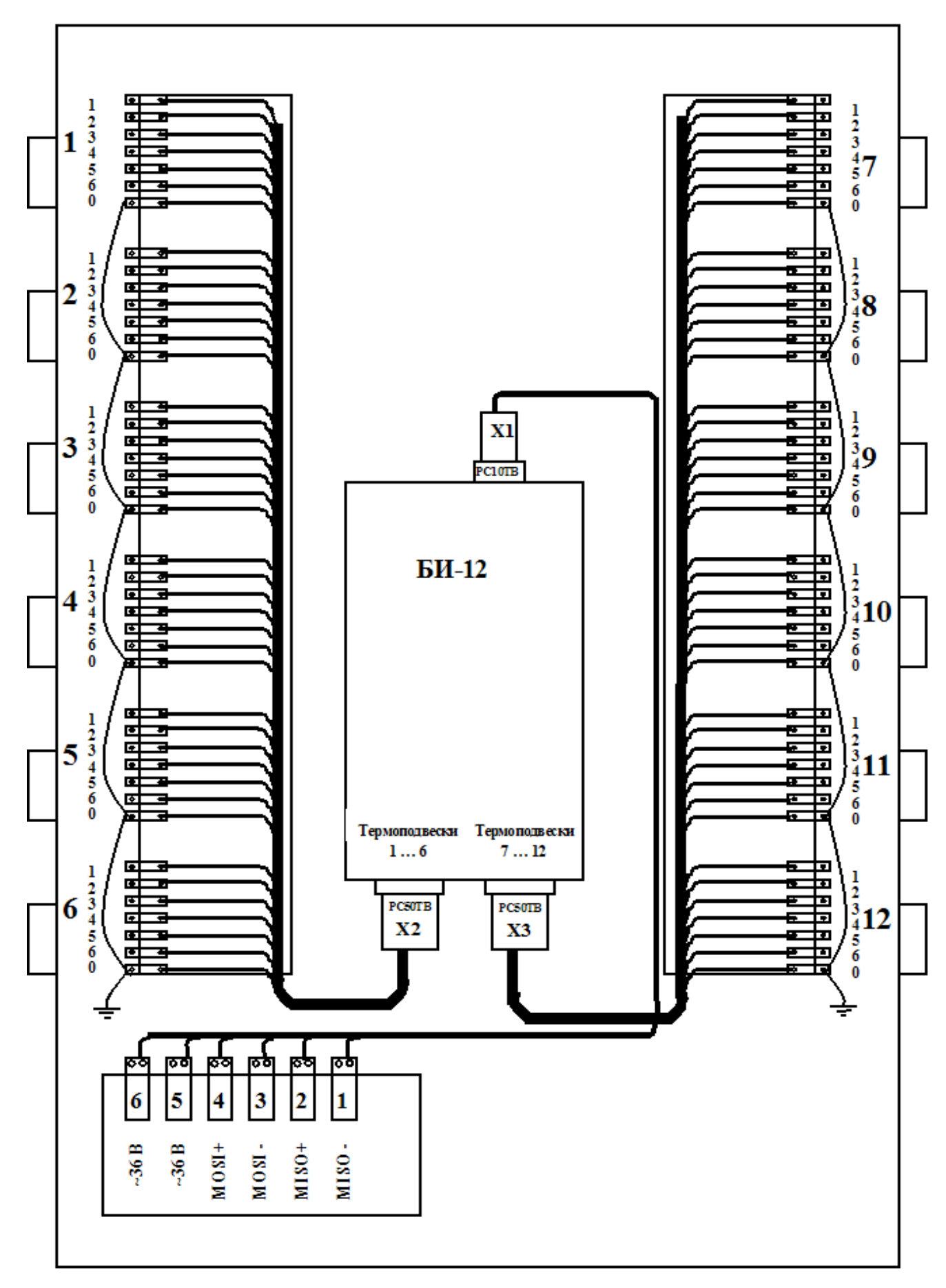

# Вариант распайки блоков БИ-12 в РШ

#### Чертеж жгута соединительного для работы с термополвесками типа ЛКТЭ. ТП-1. ТП-1м

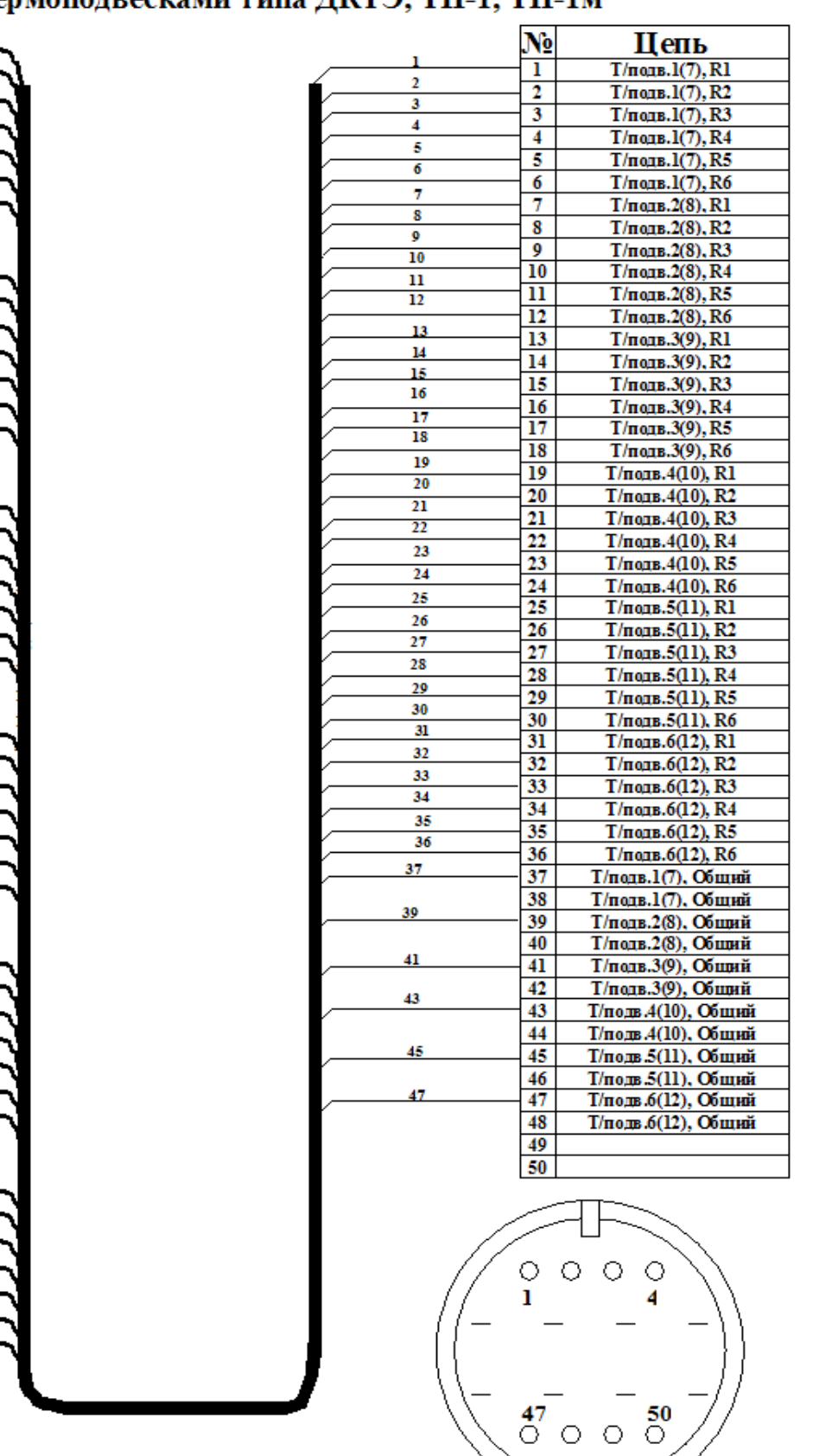

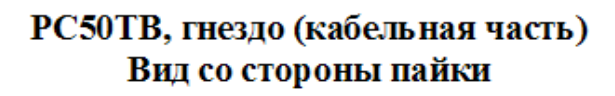

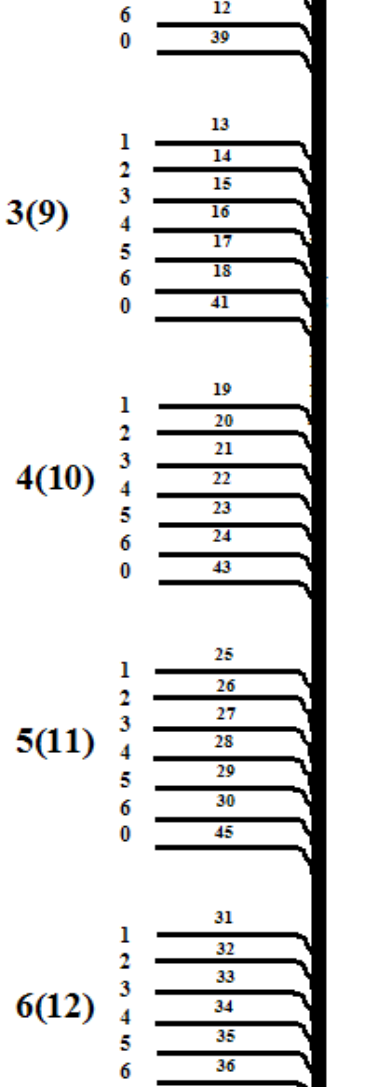

47

 $\bf{0}$ 

 $\begin{array}{c} 1 \\ 2 \\ 3 \end{array}$ 

 $\begin{array}{c} 4 \\ 5 \\ 6 \end{array}$ 

 $\mathbf{0}$ 

 $\mathbf{I}$ 

 $\overline{2}$ 

 $\frac{3}{4}$ 

5

и

R x 37

7

 $\overline{\mathbf{8}}$ 

ø

 $10$  $\overline{\mathbf{u}}$ 

 $12$ 

 $1(7)$ 

 $2(8)$ 

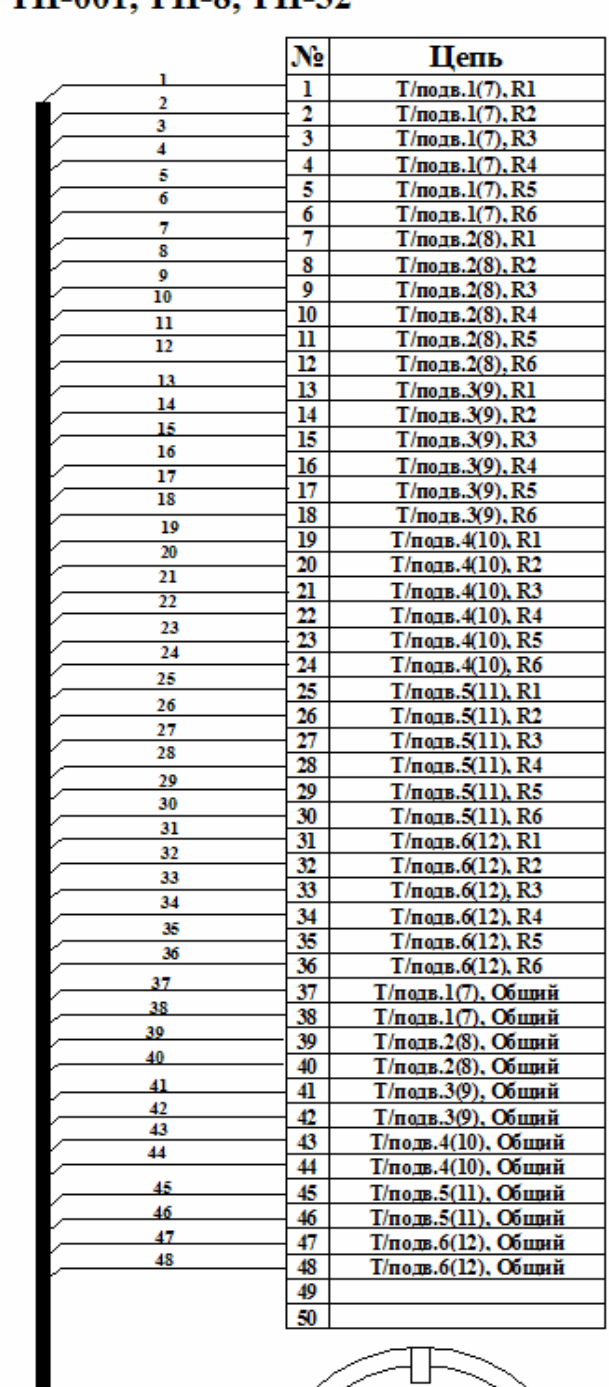

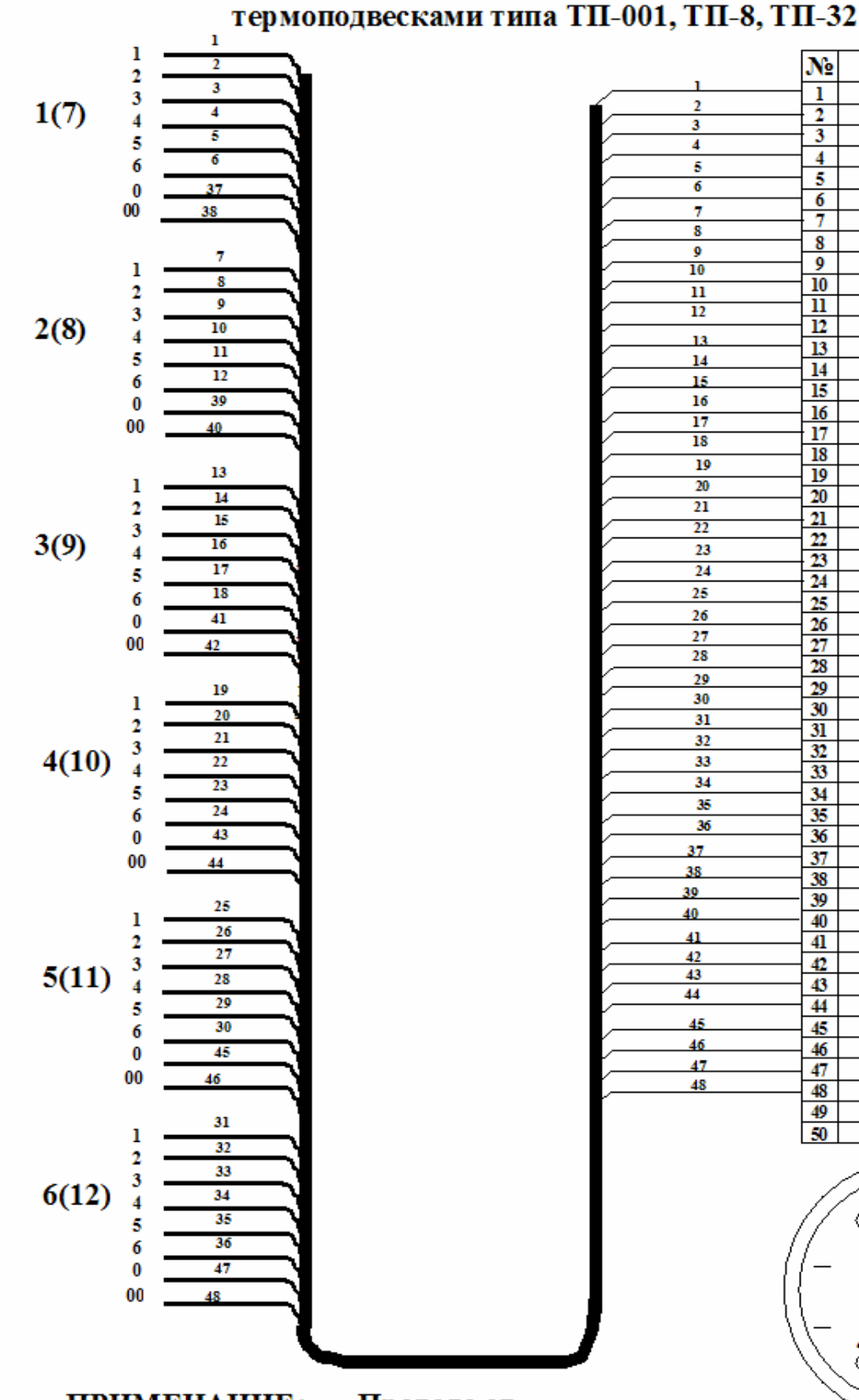

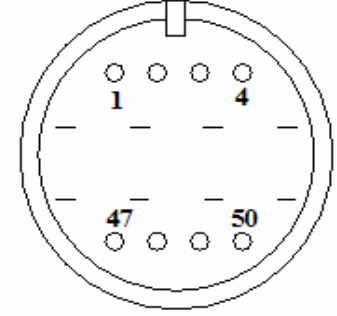

ПРИМЕЧАНИЕ: Провода от термоподвески, припаянные к клемме РШ с маркировкой «00» и к клемме РШ с маркировкой «0» соединены вместе на клемме общего провода в головке термоподвески.

РС50ТВ, гнездо (кабельная часть) Вид со стороны пайки

Чертеж жгута соединительного для работы с

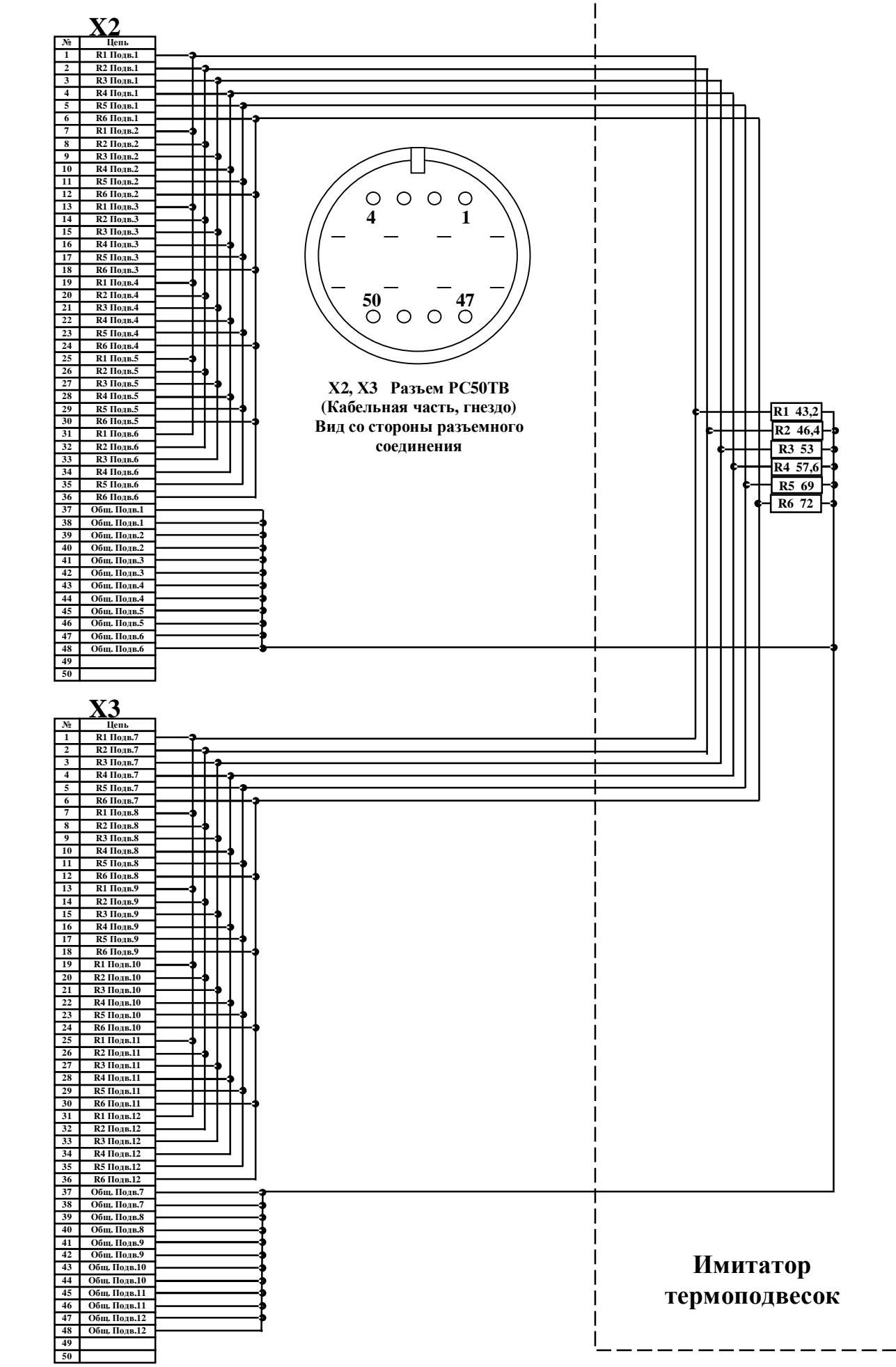